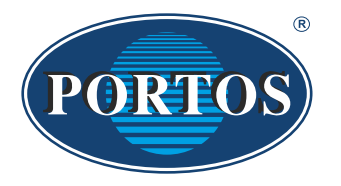

**PORTOS TR7** 

INSTRUKCJA OBSŁUGI PILOTÓW DC5T System sterowania napędami PORTOS

spółka z ograniczoną odpowiedzialnością ul. Złota 71, 62 - 800 Kalisz tel. 62 / 768 40 00 sekretariat@portosrolety.pl www.portosrolety.pl

# $X C$

# **Dane techniczne :**

**Częstotliwość pracy:** 433 MHz **Moc nadawania:**  $\leq 10 \text{ mW}$ <br> **Temperatura pracy:**  $\leq 10 \text{ sC}$  do  $\leq 10 \text{ sC}$ **Temperatura pracy:**<br>Zasięg działania:

**Zasilanie:** bateria 3V ( CR 2450 ) **Zasięg działania:** Uwarunkowany czynnikami architektonicznymi oraz ustawowymi

#### Ш **Charakterystyka urządzenia:**

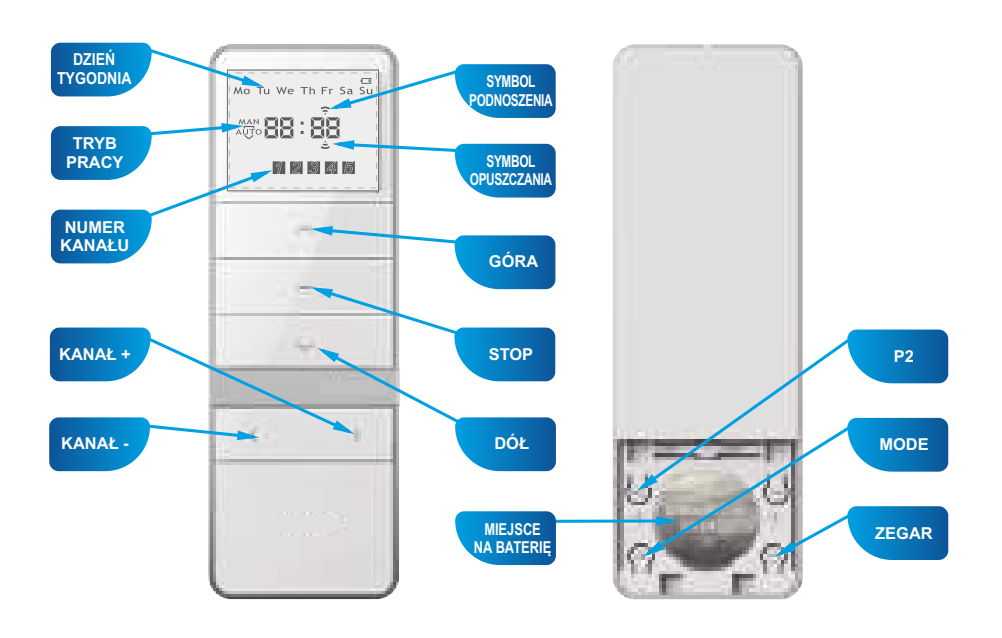

DC5 (5 kanałowy)

# **1. Programowanie napędu radiowego na danym kanale dowolnego nadajnika**

 $III$ 

**2**

## **UWAGA!!!**

**Podczas programowania do zasilania powinien być podłączony tylko ten napęd, który jest programowany.**

**Piloty wielokanałowe posiadaja jeden kanał dodatkowy na którym automatycznie zapisuja się wszystkie zaprogramowane urządzenia. Jest to kanał nieprogramowalny.**

**Zaprogramowanie w poniższy sposób napędu, usuwa wszystkie poprzednio zaprogramowane nadajniki. Aby dodać kolejny nadajnik bądź kanał, patrz punkt 5.**

**Nowe modele silnika (od ok. połowy 2023 roku) posiadają zmienione sygnalizowanie. Reakcje silnika w poniższej instrukcji podzielone są na wersję poprzednią i wersję nową. Sama procedura programowania nie uległa zmianie z wyjątkiem niektórych czasów oczekiwania.**

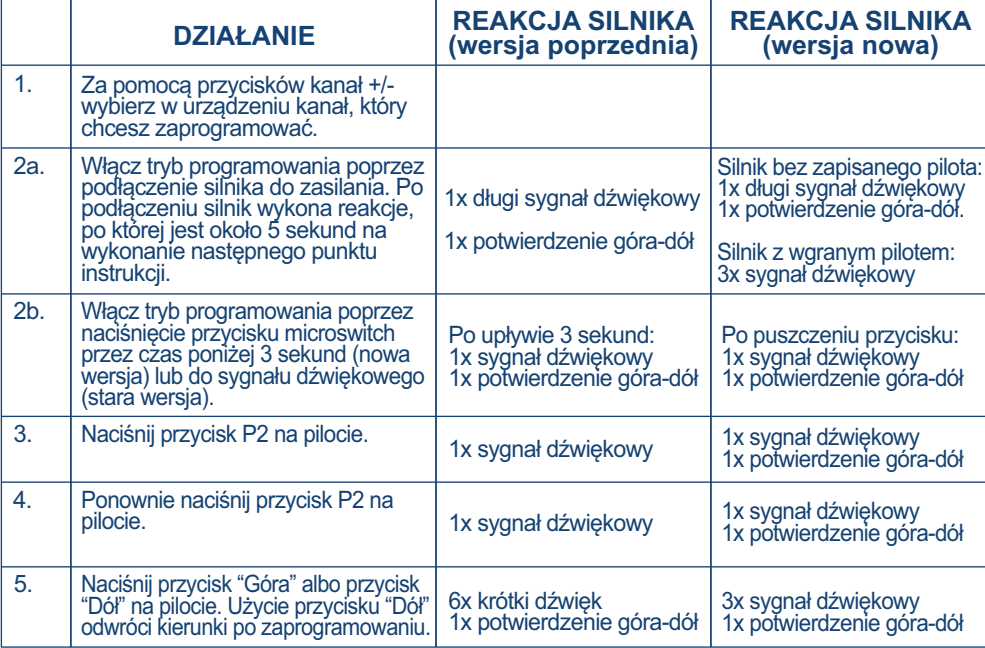

**Silnik nie reaguje na polecenia w trakcie potwierdzania.**

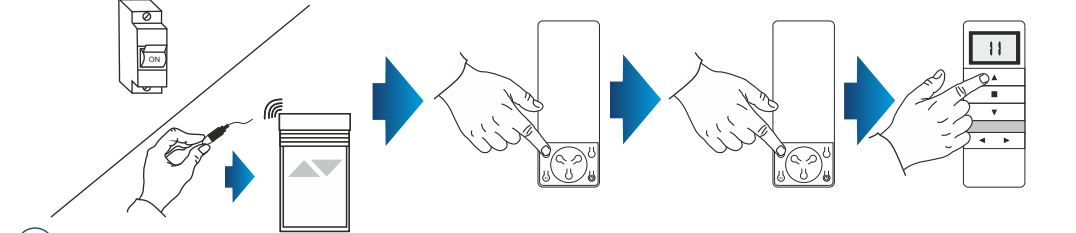

#### **2. Programowanie zewnętrznego odbiornika radiowego na danym kanale dowolnego nadajnika.**

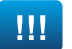

#### **UWAGA!!!**

W przypadku posiadania zewnętrznego odbiornika radiowego należy postępować zgodnie z instrukcją danego urządzenia (Np. XT-R, PPKR-313 lub PPKR-400).

# **3. Zmiana kierunków obrotu napędu.**

#### **METODA1:**

Po przypisaniu urządzenia do silnika należy sprawdzić poprawność kierunków obsługi poprzez uruchomienie silnika za pomocą urządzenia. Aby odwrócić kierunek pracy silnika należy ponownie zaprogramować wybrany kanał (punkt 1 z bieżącej instrukcji) zmieniając sposób programowania - jeżeli zaprogramowany silnik procedurą P2 + P2 + GÓRA posiada odwrócone kierunki to programujemy silnik ponownie kończąc całą procedurę użyciem odwrotnego kierunku, czyli P2 + P2 + DÓŁ. W takim wypadku napęd zarejestruje odwróconą biegunowość.

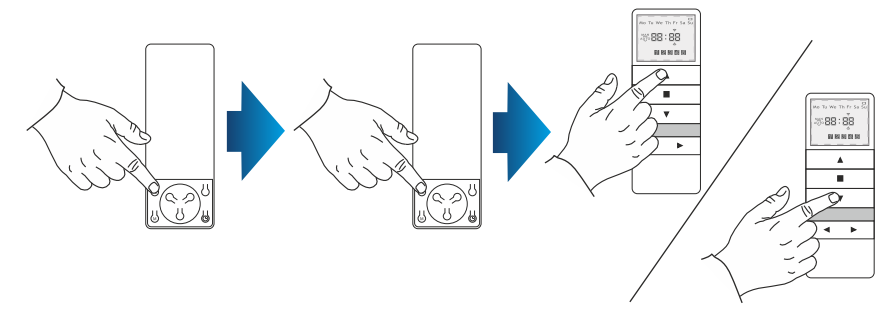

#### **METODA2:**

Za pomocą microswitcha ulokowanego na przewodzie istnieje możliwość zmiany kierunków pracy napędu. W celu wykonania tej czynności należy:

- 1. Przytrzymać przycisk microswitcha wciśnięty przez 6 sekund.
- 2. Po 1 sekundzie silnik potwierdzi krótkim sygnałem dźwiękowym oraz ruchem góra/dół, natomiast po kolejnych 5 sekundach silnik potwierdzi zmianę kierunków trzykrotnym sygnałem dźwiękowym oraz dwukrotnym ruchem rolety GÓRAi DÓŁ.

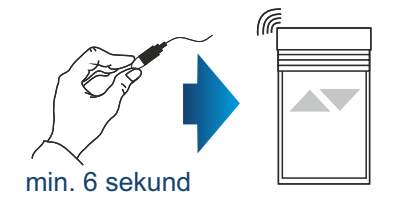

# 4. Kasowanie kanału (kasowanie wszystkich ustawień danego kanału).

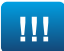

# **UWAGA!!!**

Jeżeli wykasujemy ustawienia danego kanału, to napędy, które były do niego przypisane zostają usunięte całkowicie z pozostałych kanałów

#### **METODA 1:**

- 1. Na wyświetlaczu urządzenia ustaw zaprogramowany wcześniej kanał:
- 2. Naciśnij przycisk P2, silnik wyda pojedynczy dźwięk i wykona krótki ruch w górę i w dół.
- 3. Naciśnij przycisk STOP, silnik wyda pojedynczy dźwięk.
- 4. Naciśnij ponownie przycisk P2, zostanie to zasygnalizowane 4-krotnym sygnałem dźwiękowym oraz krótkim ruchem rolety w górę i w dół.

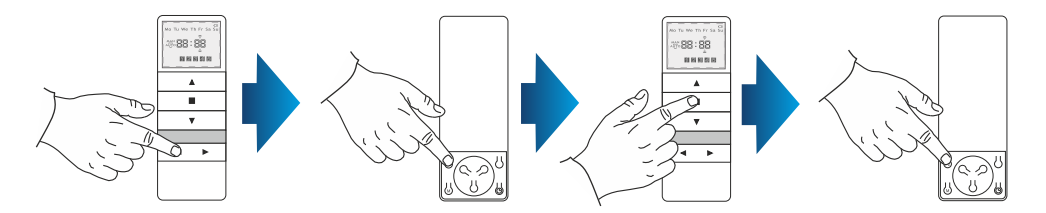

#### **METODA 2:**

Za pomocą microswitcha ulokowanego na przewodzie istnieje możliwość skasowania wcześniej zaprogramowanego kanału nadajnika. W celu wykonania tej czynności należy:

- 1. Przytrzymać przycisk microswitcha wciśnięty przez minimum 15 sekund.
- 2. Po 1 sekundzie silnik potwierdzi krótkim sygnałem dźwiękowym oraz ruchem góra/dół, następnie po kolejnych 5 sekundach silnik potwierdzi trzykrotnym sygnałem dźwiękowym oraz dwukrotnym ruchem rolety GÓRA i DÓŁ a na koniec po 15 sekundach silnik potwierdzi trzykrotnym sygnałem dźwiękowym oraz pojedynczym ruchem rolety GÓRA i DÓŁ.

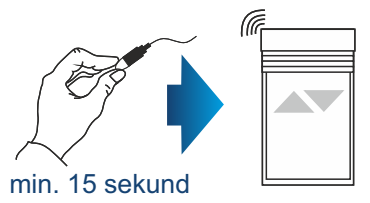

#### **METODA 3:**

Kolejne programowanie napędu radiowego na danym kanale (punkt 1 str.2) powoduje automatyczne wykasowanie poprzednich ustawień.

# **5. Dodawanie następnego kanału (nadajnika) do silnika**

Operację dopisania następnego kanału lub następnego urządzenia rozpoczynamy od nadajnika, który został zaprogramowany jako pierwszy. Przy dopisywaniu dodatkowego nadajnika (kanału) nie odłączamy napięcia od silnika! Nadajniki muszą znajdować się w zasięgu odbiorników.

- 1. Na wyświetlaczu działającego nadajnika ustaw zaprogramowany wcześniej kanał.
- 2. Naciśnij przycisk P2, silnik wyda pojedynczy dźwięk i wykona krótki ruch w górę i w dół.
- 3. Naciśnij ponownie przycisk P2, silnik wyda pojedynczy dźwięk.
- 4. Następnie naciśnij przycisk P2 w urządzeniu, które chcesz zaprogramować. Zostanie to zasygnalizowane 5-krotnym sygnałem dźwiękowym oraz krótkim ruchem silnika GÓRA i DÓŁ.

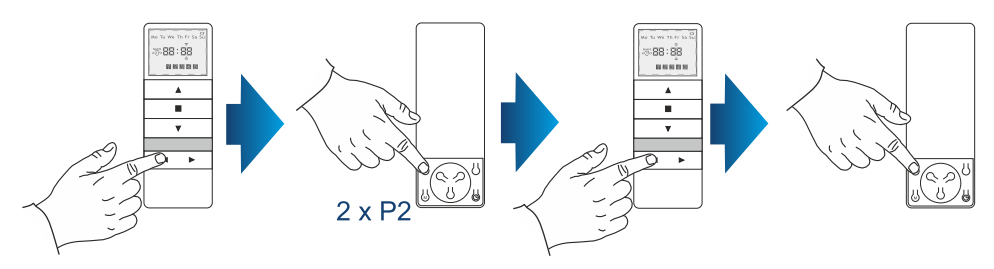

# **6. Tryb pracy urządzenia**

Napęd radiowy **PORTOS-RM** ma możliwość działania w dwóch trybach:

## **Tryb pracy z podtrzymaniem**

Naciśnięcie i puszczenie przycisku GÓRA lub DÓŁ powoduje uruchomienie zaprogramowanej funkcji silnika (otwieranie lub zamykanie rolety). Silnik bedzie działał tak długo, aż całkowicie zamknie lub otworzy roletę.

#### **Tryb bez podtrzymania**

Silnik będzie działał tylko wtedy gdy trzymamy wciśnięty przycisk. Puszczenie przycisku powoduje przerwanie pracy silnika. Jeżeli przycisk przytrzymamy dłużej niż 2 sekundy silnik zacznie działać tak jak w trybie z podtrzymaniem, czyli do całkowitego zamknięcia lub otwarcia rolety.

Przełączanie pomiędzy poszczególnymi trybami wykonujemy w następujący sposób:

- 1. Wybierz zaprogramowany wcześniej kanał
- 2. Naciśnij przycisk P2, silnik wyda pojedynczy sygnał dźwiękowy i wykona krótki ruch GÓRA i DÓŁ.
- 3. Naciśnij przycisk GÓRA, silnik wyda pojedynczy dźwięk.
- 4. Naciśnij przycisk P2, zostanie to zasygnalizowane 3-krotnym sygnałem dźwiękiem oraz krótkim ruchem GÓRA i DÓŁ

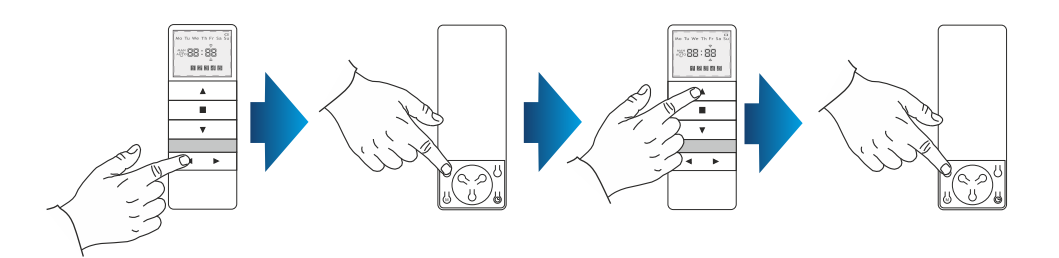

Zmiana ustawienia trybu działania pilota została zakończona. Dotyczy ona wszystkich kanałów i przypisywanych później pilotów.

# **8. Dezaktywacja wybranych kanałów:**

- 1.Przyciskami KANAŁ + oraz KANAŁ wybierz w urządzeniu kanał który chcesz dezaktywować.
- 2.Aby dezaktywować wybrany kanał należy przytrzymać przycisk KANAŁ + na 3 sekundy (cyfra kanału zacznie pulsować).
- Ponowne wykonanie procedury aktywuje dany kanał. Dezaktywacja kanałów działa tylko w trybie AUTO.

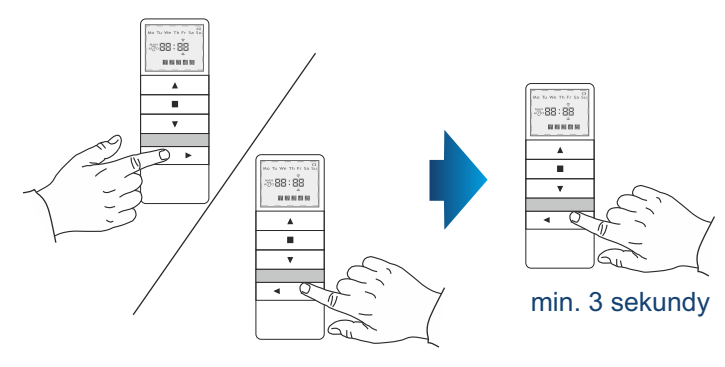

Nadajnik ma możliwość pracy w trzech trybach:

MAN – tryb manualny – dostępne tylko ręczne podnoszenie AUTO – tryb automatyczny – aktywne funkcje timera jak i obsługa ręczna LOSOWO – tryb losowy – dostępna obsługa ręczna, natomiast funkcje automatyczne uruchamiają się z przesunięciem czasowym +/- 15 minut

**ZMIANA TRYBÓW**: Aby zmienić tryb pracy urządzenia należy wcisnąć przycisk M.

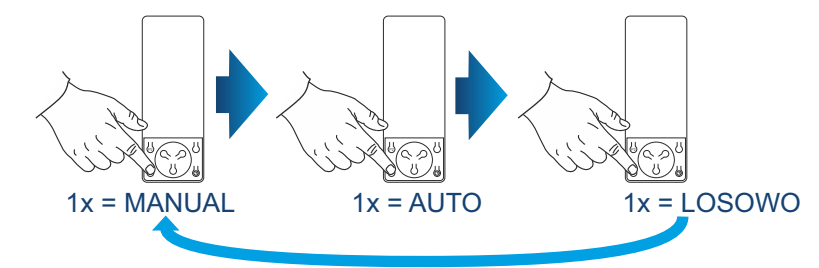

# **10. Ustawienie godziny i dnia tygodnia:**

- 1. Wciskamy krótko M. i przechodzimy w trym MANUAL.
- 2. Wciskamy przycisk ZEGAR na minimum 3 sekundy.
- 3. Przyciskiem KANAŁ + wybieramy opcję zmiany godzin, minut lub dni tygodnia.
- 4. Przyciskami GÓRA i DÓŁ ustawiamy odpowiednia wartość.
- 5. Dokonane zmiany zatwierdzamy przytrzymując przycisk ZEGAR na 3 sekundy (ustawiony czas zacznie mrugać).
- 6. Aby uruchomić zegar należy krótko wcisnąć przycisk ZEGAR

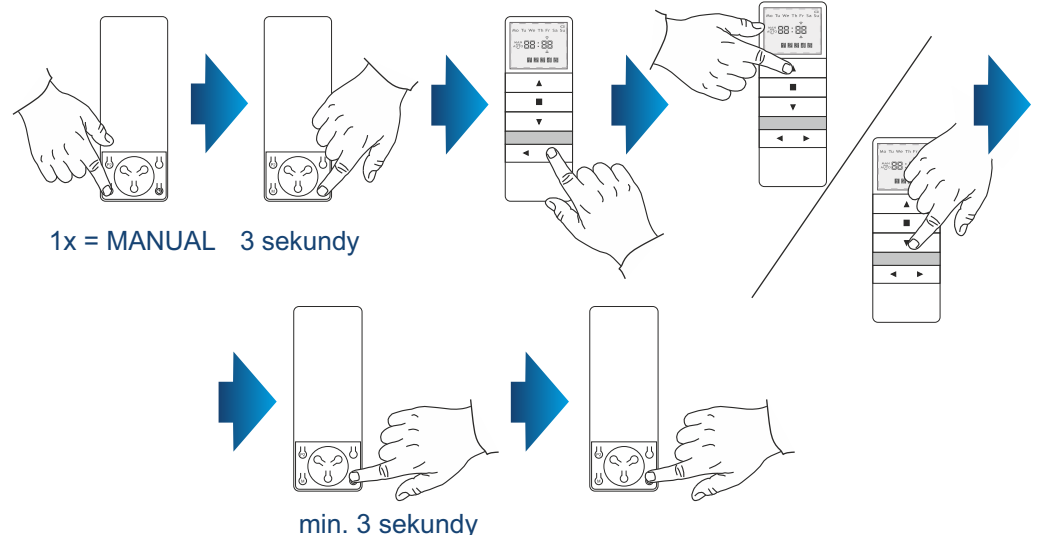

- 1. Wybrać odpowiedni kanał na pilocie. Wcisnąć przycisk TRYBU PRACY i ustawić tryb AUTO.
- 2. Wcisnąć i przytrzymać przycisk ZMIANY CZASU przez 3 sekundy Na ekranie pojawia się godzina podnoszenia dla danego dnia tygodnia. Przyciski GÓRA/DÓŁ pozwalają sprawdzić już ustawione czasy podnoszenia i opuszczania.
- 3. Wciskamy krótko przycisk ZMIANY CZASU godzina podnoszenia zaczyna migać. Kolejne wciśnięcia zmieniają dzień tygodnia.
- 4. Przyciskami GORA/DOŁ ustawiamy godzinę podnoszenia.
- 5. Przyciskiem KANAŁ+ przechodzimy do ustawień minut minuty podnoszenia zaczynają migać.
- 6. Przyciskami GORA/DOŁ ustawiamy minuty podnoszenia.
- 7. Przyciskiem TRYBU PRACY przechodzimy do ustawień godziny opuszczania godzina opuszczania zaczyna migać.
- 8. Przyciskami GÓRA/DÓŁ ustawiamy godzinę opuszczania.
- 9. Przyciskiem KANAŁ+ przechodzimy do ustawień minut minuty podnoszenia zaczynają migać.
- 10. Przyciskami GORA/DOŁ ustawiamy minuty opuszczania.
- 11. Wcisnąć przycisk ZMIANY CZASU aby przejść do zmiany ustawień w następnym dniu. Aby dokonać zmian należy wykonać kroki w punktach 4-11.
- 12. Po ustawieniu czasów podnoszenia oraz opuszczania zmiany zatwierdza się poprzez przytrzymanie przycisku ZMIANY CZASU przez 3 sekundy. Godzina zamiga 3 razy zapisując tym samym ustawienia.

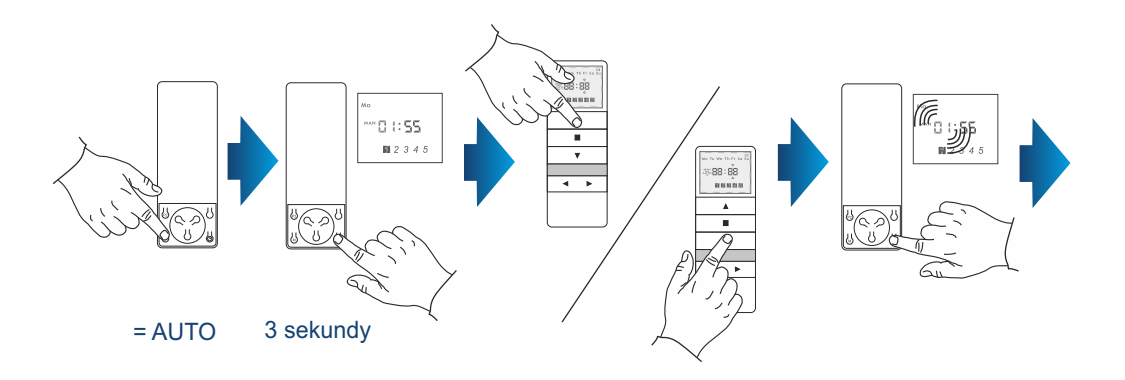

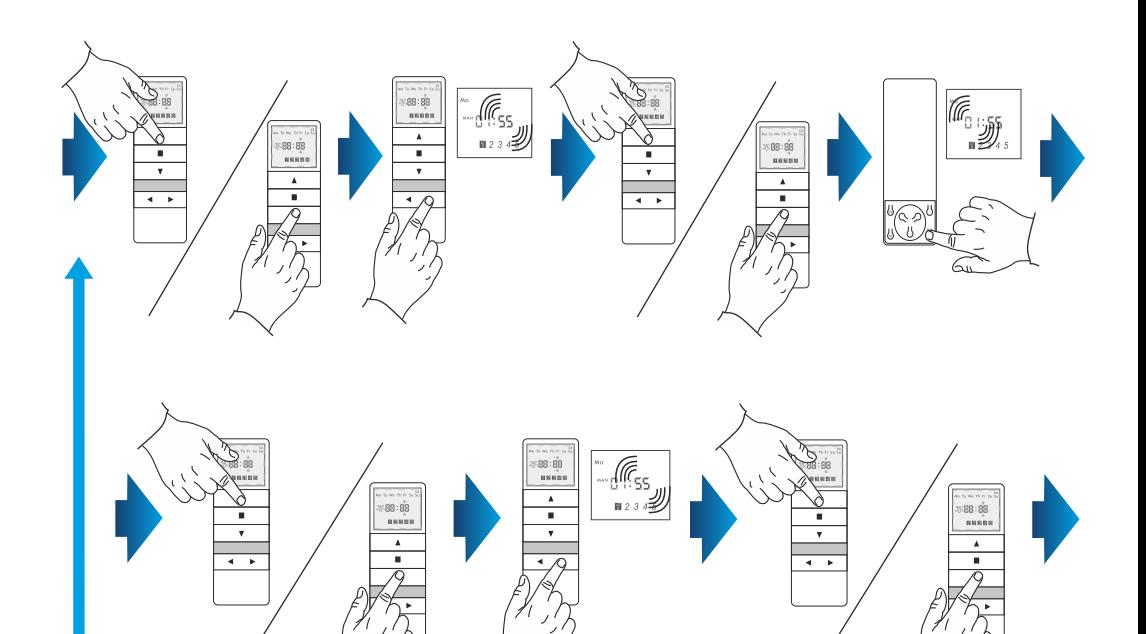

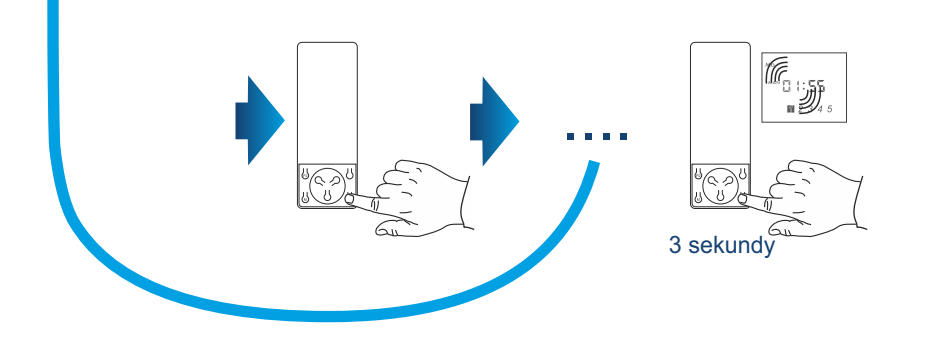